# Leitfaden zur Fehlerbehebung bei Line Cards wegen Kommunikationsfehlern herunterfahren Ī

### Inhalt

Einführung **Voraussetzungen** Anforderungen Verwendete Komponenten Hintergrundinformationen Protokolle überprüfen Problembehebung bei der Kommunikation

## Einführung

Dieses Dokument beschreibt die Fehlerbehebung bei Line Cards, die aufgrund von Kommunikationsfehlern bei Cisco Catalyst Switches der Serie 6500 ausgeschaltet wurden.

## Voraussetzungen

### Anforderungen

Für dieses Dokument bestehen keine speziellen Anforderungen.

#### Verwendete Komponenten

Die Informationen in diesem Dokument basieren auf den Cisco Catalyst Switches der Serie 6500 und sind nicht auf eine bestimmte Softwareversion beschränkt.

Die Informationen in diesem Dokument wurden von den Geräten in einer bestimmten Laborumgebung erstellt. Alle in diesem Dokument verwendeten Geräte haben mit einer leeren (Standard-)Konfiguration begonnen. Wenn Ihr Netzwerk in Betrieb ist, stellen Sie sicher, dass Sie die potenziellen Auswirkungen eines Befehls verstehen.

## Hintergrundinformationen

Das Secure Copy Protocol (SCP) ist das Protokoll, das für die Kommunikation von Switch-Prozessoren (SPs) mit Line Cards ohne DFC (Distributed Forwarding Card) über den Ethernet Out-of-Band-Kanal (EOBC) des Catalyst 6500 verwendet wird. Bei SCP- oder Keep-Alive-Polling-Ausfällen kann es sich um Kommunikationsprobleme zwischen dem Supervisor und der Linecard handeln.

Wenn ein Modul heruntergefahren wird, führen Sie folgende Prüfungen durch:

- Überprüfen Sie die Protokolle, um festzustellen, ob das Modul aufgrund eines 'SCP dnld'- Fehlers heruntergefahren wurde.
- Fehlerbehebung bei der Kommunikation zwischen dem Supervisor und der betreffenden Linecard

### Protokolle überprüfen

Überprüfen Sie die Protokolle, um festzustellen, ob ein "SCP dnld"- oder Keep-Alive-Polling-Fehler der Grund für das Herunterfahren des Moduls ist:

%C6KPWR-SP-4-DISABLED: power to module in slot 2 set off (Module Failed SCP dnld) %C6KPWR-SP-4-DISABLED: power to module in slot 2 set off (Module not responding to Keep Alive polling)

### Problembehebung bei der Kommunikation

In diesem Verfahren wird beschrieben, wie die Kommunikation zwischen dem Supervisor und der Linecard behoben wird.

Prüfen Sie die globalen SCP-Zähler von der SP-Seite auf inkrementelle Fehler. 1.

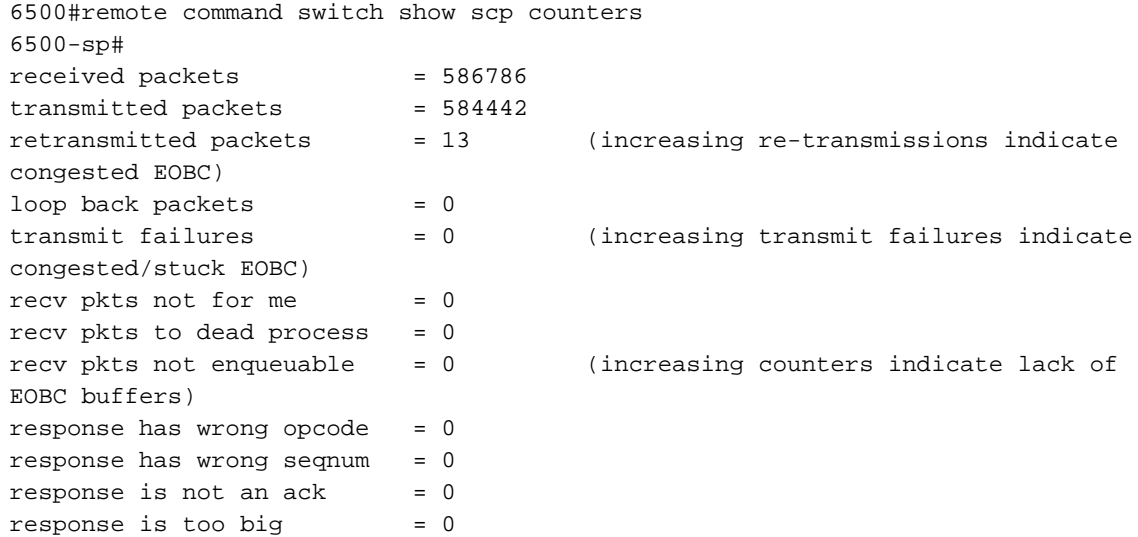

2. Prüfen Sie die modulbezogenen SCP-Empfangs-/Übertragungs-Zähler, und prüfen Sie, ob SCP-Neuversuche erhöht werden.

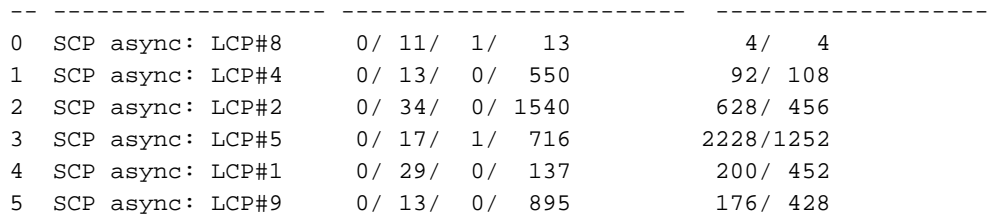

3. Prüfen Sie SCP-Pings vom Supervisor zum betreffenden Modul.

```
6500#remote command switch test scp ping 3
6500-sp#
pinging addr 5(0x5)
assigned sap 0x11
addr 5(0x5) is alive (Communication between the supervisor and line
card is fine)
6500#remote command switch test scp ping 2
6500-sp#
pinging addr 11(0xB)
assigned sap 0x11
no response from addr 11(0xB) (Communication between the supervisor
and linecard is broken)
```
4. Konfigurieren Sie die Online-Diagnose für die Linecard.

6500(config)#diagnostic level complete (12.1(8a)EX or above)

Setzen Sie die Linecard wieder ein, und überprüfen Sie die Testergebnisse, um festzustellen, 5. ob Tests fehlgeschlagen sind.

```
6500#show diagnostic result module 2
Current Online Diagnostic Level = Complete
Online Diagnostic Result for Module 2 : PASS
Online Diagnostic Level when Module 2 came up = Complete
```
6. Optional: Verwenden Sie Debugbefehle, um SCP-Download-Ereignisse zu überprüfen. Diese Debuggen können ausgeführt werden, um die SCP-Download-Ereignisse zu überprüfen, sobald eine Linecard online ist. Dies ist ein Beispiel für ein Modul, das ordnungsgemäß funktioniert.

```
6500#remote login switch
6500-sp#debug scp download module 2
6500-sp#show debug
<snip>
SCP download debugging for slot 2 is on
      start_timer_online_action: Start OIR online timer for slot: 2,
time: 1380 sec
    scp_dnld_module 2 : 0 : 0: during state enabled, got event 5(registered)
  @@@ scp_dnld_module 2 : 0 : 0: enabled -> wait_til_boot_ready
 Stop timer
  Start BOOT_RDY timer for 2 with 30000 msec
     scp_dnld_module 2 : 0 : 0: during state wait_til_boot_ready, got event
6(boot_ready)
  @@@ scp_dnld_module 2 : 0 : 0: wait_til_boot_ready -> wait_til_downloaded
  Stop timer
  Start DNLD timer for 2 with 120 sec
  (scp_start_download) 2/0
```

```
 (scp_start_download) 2/0: Started D/L Process, pid 512
 get_card_image: slot/proc 2/0: UBIN patch image on flash opened
(microcode:/LCP_CPGBIT)
 No download needed for card at slot 2
    scp_dnld_module 2 : 0 : 0: during state wait_til_downloaded, got event
4(dnld_completed)
 @@@ scp_dnld_module 2 : 0 : 0: wait_til_downloaded -> wait_til_ready
 Stop timer
 Start EXEC_CODE timer for 2 with 90 sec
 Received Run-ready from slot 2
 scp_download_process_teardown() mypid 512, slot/proc 2/0, image_fd -1
    scp_dnld_module 2 : 0 : 0: during state wait_til_ready, got event
8(ready)
 @@@ scp_dnld_module 2 : 0 : 0: wait_til_ready -> wait_til_running
 Stop timer
 Start RUN_RDY timer for 5 with 90 sec
    scp_dnld_module 2 : 0 : 0: during state wait_til_running, got
event 9(running)
 @@@ scp_dnld_module 2 : 0 : 0: wait_til_running -> wait_til_online
 Stop timer
<snip>
```